# DRMATIO

**LÉVIS** 

1610, boul. Alphonse-Desjardins Bureau 400 Lévis (Québec) G6V OH1

Téléphone 418 833-2114 Télécopieur 418 833-9983

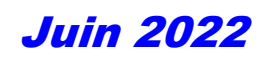

## Saviez-vous que…

## Taxes payées à certains fournisseurs non-résidents

Depuis 2019, certains fournisseurs non-résidents (hors Québec) ainsi que certains exploitants de plateformes numériques peuvent être tenus de percevoir la TVQ si le seuil de leurs ventes taxables à des consommateurs québécois excède 30 000 \$, et ce, même si les fournisseurs n'ont pas de présence significative dans la province. Nous pouvons penser, entre autres, à la fourniture de services numériques ou le téléchargement de logiciels, de musique et de produits de divertissement. Le gouvernement fédéral a adopté une loi similaire pour les entreprises de l'économie numérique qui est entrée en vigueur en juillet 2021. Saviez-vous que ces mesures peuvent engendrer des problématiques pour les contribuables inscrits aux fichiers de la TPS et de la TVQ?

En effet, afin d'éviter une lourdeur administrative pour ces fournisseurs étrangers, les autorités fiscales ont permis à ces derniers de s'inscrire en vertu d'un régime simplifié. Cependant, en vertu de ce régime simplifié, le fournisseur n'a pas à percevoir la TPS ni la TVQ lorsque l'acquéreur est un inscrit aux fichiers de la TPS et de la TVQ. Il est donc de la responsabilité de l'acquéreur de fournir ses numéros d'inscription aux fournisseurs afin d'éviter de payer la taxe. À leur grande surprise, les acquéreurs qui auront payé la taxe ne peuvent la réclamer à titre de crédit de taxe sur les intrants (CTI) ou de remboursement de la taxe sur les intrants (RTI) et ne peuvent pas réclamer, auprès des autorités fiscales, un remboursement de taxes payées par erreur. La seule option qui s'offre à l'acquéreur est de s'adresser au fournisseur étranger afin d'obtenir un remboursement.

Afin d'éviter de se retrouver devant une telle problématique, il est conseillé de valider les numéros d'inscription inscrits sur les factures à partir des sites Web des autorités fiscales. Également, il faut savoir que le numéro d'inscription en TVQ pour un fournisseur inscrit en vertu du régime simplifié commence par NR tandis qu'au fédéral, le numéro d'inscription est similaire à une entreprise inscrite sous le régime régulier (RT000X), ce qui peut d'ailleurs porter davantage à confusion.

Il faut noter que l'Agence du revenu du Canada ainsi que l'Agence du revenu du Québec ont produit respectivement la liste des fournisseurs inscrits au régime simplifié, car certains fournisseurs peuvent être inscrits au régime régulier en TPS mais au régime simplifié en TVQ. Il convient de préciser, si cela n'est pas déjà fait, de s'assurer d'inscrire vos numéros d'inscription dans vos paramètres des différents sites Web des fournisseurs étrangers.

Force est d'admettre que bon nombre d'acquéreurs inscrits ont dû faire face à des difficultés afin d'obtenir les remboursements directement auprès des fournisseurs. Nous joignons donc les procédures pour les entreprises Facebook et Google. Veuillez noter que Google précise dans la procédure qu'une demande de remboursement doit être produite dans les 30 jours. Il ne faut donc par tarder avant de prendre les actions nécessaires dans une telle situation.

*Pour en savoir davantage, contactez Julie Gagnon, M. Fisc., associée, fiscalité et responsable des taxes à la consommation au 1 866 833-2114.*

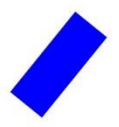

### **Demande de remboursement Facebook**

Afin de demander un remboursement sur des montants de TPS et/ou de TVQ qui ont été chargés, les entreprises doivent se rendre à cet endroit https://www.facebook.com/help/contact/649167531904667, et se connecter à leur compte.

Ils doivent sélectionner les options encadrées en rouge, et inscrire le montant du remboursement demandé. De plus, dans la section « Description », les informations essentielles à fournir sont :

- § Numéro de compte client
- § Numéro de transaction
- § Numéro de TVQ + preuve d'inscription au fichier de la TPS/TVQ

De plus, il existe la possibilité d'insérer un fichier « Choose File » (voir le dernier encadré rouge) qui pourrait permettre d'y ajouter l'ensemble des transactions pour lesquelles un remboursement est demandé.

Suite à la création de la demande, un agent du service à la clientèle procédera à l'analyse de la demande, et prendra les actions nécessaires afin de procéder au remboursement, si le client a prouvé qu'il était bel et bien inscrite au fichier de la TPS et ou de la TVQ.

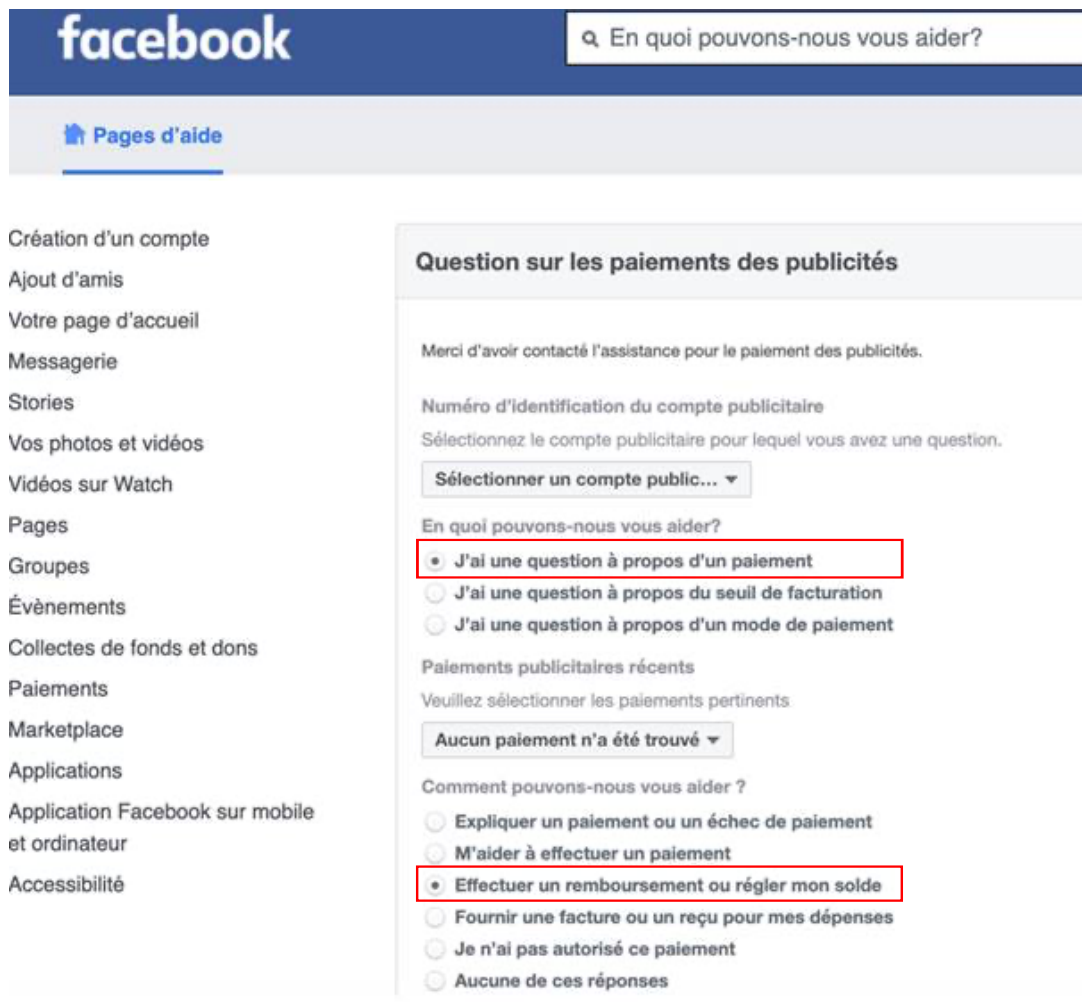

Si le paiement pour lequel vous avez une question n'est pas disponible dans le menu déroulant ci-dessus, veuillez sélectionnez la catégorie Autre pour demander des renseignements concernant votre paiement.

Pourquoi souhaitez-vous un remboursement?

- Une publicité a été créée par accident
- · Une publicité a coûté plus que prévu
- Une publicité a été diffusée plus longtemps que prévu

Montant du remboursement souhaité

Veuillez confirmer le montant total de remboursement que vous aimeriez demander.

10.00

#### Description

Décrivez le problème que vous rencontrez aussi précisément que possible. Plus nous aurons d'informations et mieux nous pourrons analyser d'où vient votre problème.

#### Captures d'écran ou autres fichiers

Veuillez joindre toute capture d'écran ou tout fichier qui pourrait nous aider à analyser votre problème. Par exemple : messages d'erreur, pages avec un écran de chargement, ou relevé bancaire (en enlevant les informations sensibles)

Choose File | No file chosen

Envoyer

#### Demande de remboursement Google

Afin de demander un remboursement sur des montants de TPS et/ou de TVQ qui ont été chargés, les entreprises doivent se rendre à cet endroit Contester les frais - Aide Local Services (google.com), afin d'y faire la demande.

Sur cette page, on y explique en détail comment un client doit procéder afin de contester des frais qu'il juge erronés.

## Contester les frais

Remarque : Vous ne pouvez contester des prospects facturés qu'aux États-Unis et au Canada.

Vous pouvez contester les prospects qui vous sont facturés dans un délai de 30 jours à compter de leur réception. Pour contester les prospects facturés :

- 1. Connectez-vous à votre boîte de réception des prospects Annonces Local Services [2].
- 2. Sélectionnez l'icône de menu = en haut à gauche.
- 3. Sélectionnez Prospects dans le menu.
- 4. Recherchez et sélectionnez le prospect que vous souhaitez contester.
- 5. Sélectionnez Contester.
- 6. Sélectionnez la raison pour laquelle le prospect n'est pas valide.
- 7. Ajoutez d'éventuelles informations supplémentaires dans la section "Vos notes" du prospect.

Google traite toutes les contestations de prospects dans un délai d'un mois, et toutes nos décisions en la matière sont irrévocables.

Les crédits correspondant à des prospects sont ajoutés au solde de votre compte avant la fin du mois calendaire suivant. Notez que les frais associés à l'origine au prospect figureront tout de même sur votre facture. Un message en haut du prospect vous indiquera si votre contestation a été approuvée ou non.

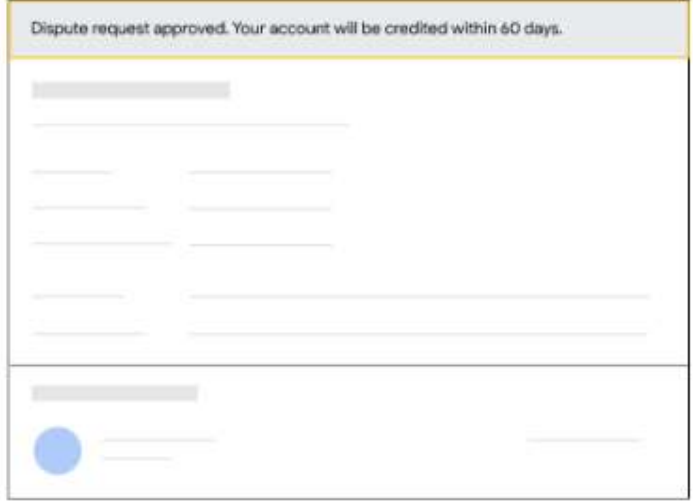

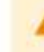

En raison de la pandémie de COVID-19, le traitement des demandes de crédit est plus long que d'habitude (il peut prendre jusqu'à trois ou quatre mois).

Google examine régulièrement les prospects et attribue des crédits pour ceux qui sont identifiés comme non valides. Si vous ne trouvez pas un prospect que vous souhaitez contester, il se peut qu'il ait déjà été crédité ou qu'il ne vous ait pas été facturé. Recherchez-le dans votre boîte de réception inactive. En savoir plus sur les prospects valides et non valides

Vous ne trouvez pas l'option "Contester" ? Plusieurs raisons peuvent expliquer ce problème :

- · Votre annonce est diffusée en dehors des États-Unis et du Canada.
- · Vous avez reçu le prospect il y a plus de 30 jours. Conformément au règlement, tous les prospects doivent être contestés dans un délai de 30 jours.
- · Le prospect n'a pas été facturé. Certains ne le sont pas. Pour savoir si un prospect a été facturé, cliquez dessus pour consulter le récapitulatif. S'il ne l'a pas été, le message "Ce prospect n'a pas été facturé" s'affichera.

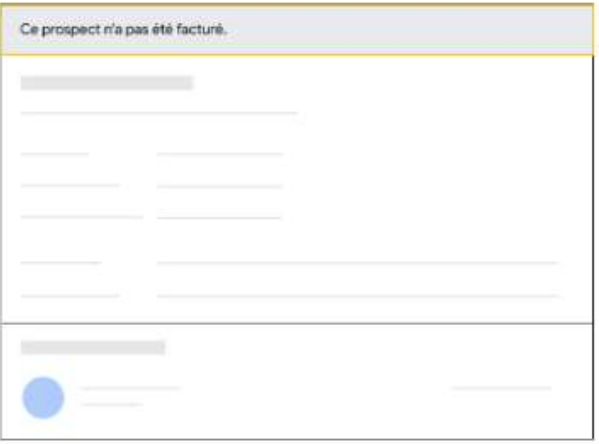